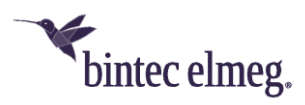

# **Release Notes System Software 10.2.3**

# <span id="page-0-0"></span>**Inhalt**

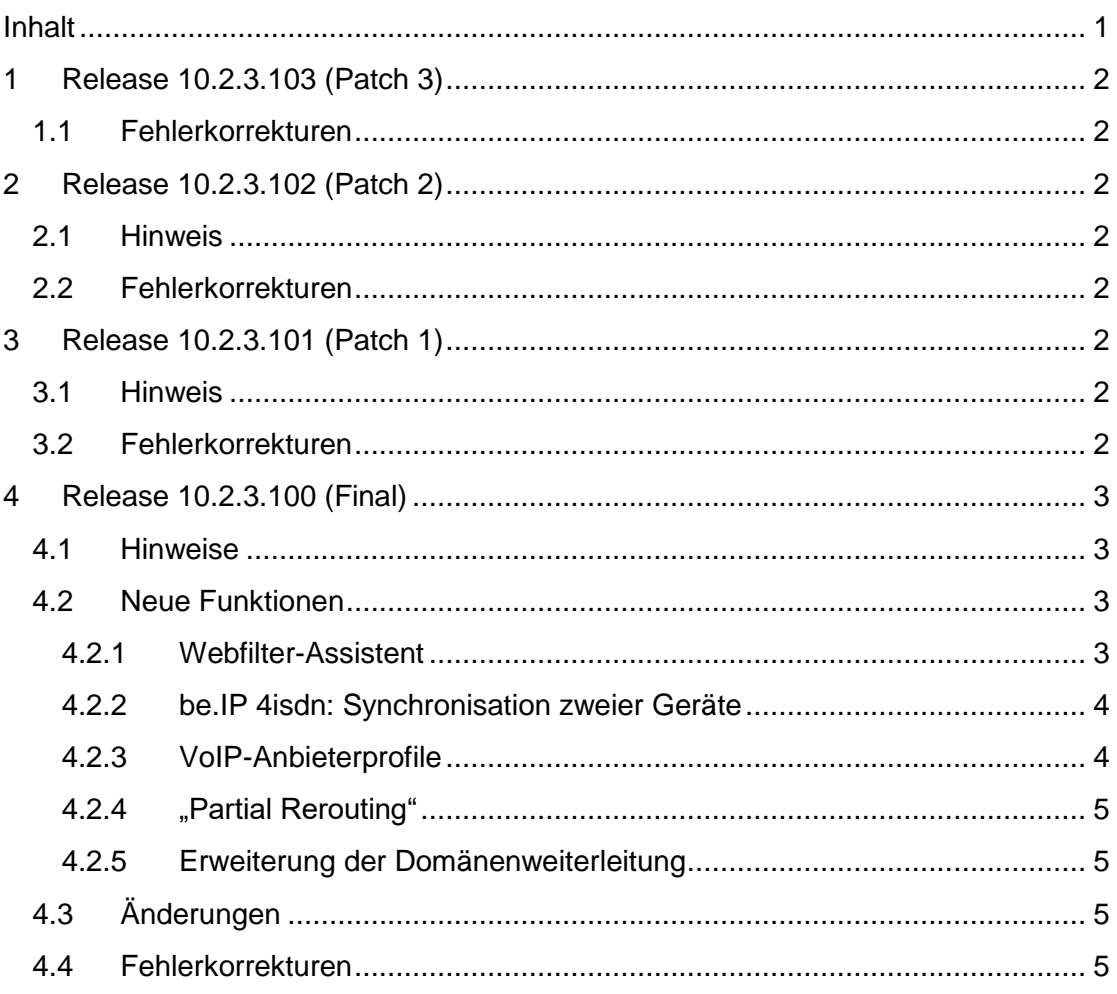

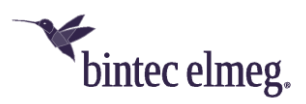

# <span id="page-1-0"></span>**1 Release 10.2.3.103 (Patch 3)**

### <span id="page-1-1"></span>**1.1 Fehlerkorrekturen**

- **Telefonie – Kein Rufton bei eingehenden Rufen (# 1756 – Media Gateway):** Bei eingehenden Rufen konnte es vorkommen, dass der Anrufer keinen Rufton signalisiert bekam.
- **Telefonie – SIP Forking (# 1979):** SIP Forking wurde nicht unterstützt, weshalb es bei ausgehenden Rufen zum Ausbleiben des Ruftons kommen konnte.
- **Konfiguration – SIP-Anbieterprofile nicht integriert (# 2072 – nur be.IP Standard):** Bei der Konfiguration von VoIP-Anschlüssen mit dem Telefonieassistenten fehlte bei der be.IP (Standard) die Möglichkeit auf vorbereitete VoIP-Anbieterprofile zuzugreifen.

# <span id="page-1-2"></span>**2 Release 10.2.3.102 (Patch 2)**

### <span id="page-1-3"></span>**2.1 Hinweis**

• **Diese Version steht nur für die Geräte der** be.IP**-Serie zur Verfügung.**

#### <span id="page-1-4"></span>**2.2 Fehlerkorrekturen**

• **Telefonie – Registrierung schlägt fehl (# 1976, 1981):** Es konnte vorkommen, dass die Registrierung beim SIP-Anbieter fehlschlug, nachdem sich die IP-Adresse der Schnittstelle geändert hatte, an die das SIP-Konto gebunden war.

Es konnte ebenfalls zu Registrierungsfehlern kommen, wenn die Internetverbindung vorrübergehend unterbrochen war: Die ersten Registrierungsversuche schlugen fehl, weitere Versuche waren allerdings erfolgreich.

## <span id="page-1-5"></span>**3 Release 10.2.3.101 (Patch 1)**

#### <span id="page-1-6"></span>**3.1 Hinweis**

• **Diese Version steht nur für die Geräte der** be.IP**-Serie zur Verfügung.**

#### <span id="page-1-7"></span>**3.2 Fehlerkorrekturen**

- **Telefonie – Panic (# 1909, 1930):** Es konnte zu einer Panic kommen, wenn eine Gespräch von einem IP-Telefon aufgebaut wurde. Auch die Verwendung von CFU mit einer Makrotaste konnte zu einem Neustart führen.
- **Telefonie – Tastentöne nicht übertragen (# 1719):** Die Tastentöne von analogen und ISDN-Telefonen wurden nicht erfolgreich an die entfernte Seite übertragen.
- **Telefonie – Rufübergabe gescheitert (# 1637):** Es konnte vorkommen, dass eine interne Rufübergabe nach Rückfrage scheiterte und der Ruf ausgelöst wurde.

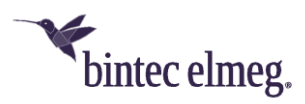

### <span id="page-2-0"></span>**4 Release 10.2.3.100 (Final)**

#### <span id="page-2-1"></span>**4.1 Hinweise**

- **Bitte beachten Sie, dass nicht alle neuen Funktionen für alle unsere Produkte zur Verfügung stehen müssen. Informieren Sie sich im Datenblatt ihres Geräts über dessen Funktionsumfang.**
- **Es kann sein, dass eine neue Funktion für unterschiedliche Geräte zu unterschiedlichen Zeitpunkten zur Verfügung gestellt wird.**

#### <span id="page-2-2"></span>**4.2 Neue Funktionen**

#### <span id="page-2-3"></span>**4.2.1 Webfilter-Assistent**

Zur Filterung unerwünschten Datenverkehrs und zum Schutz vor schädlichen Webseiten kann der bintec elmeg Webfilter über einen einfachen Konfigurationsassistenten eingerichtet werden.

*Beachten Sie, dass Sie für den Betrieb des Webfilters eine Lizenz erwerben müssen. Informationen finden Sie unter [http://www.bintec](http://www.bintec-elmeg.com/produkte/software/software/webfilter/)[elmeg.com/produkte/software/software/webfilter/](http://www.bintec-elmeg.com/produkte/software/software/webfilter/) .*

Im Menü **Assistenten > Webfilter** lässt sich die Konfiguration von DNS-Servern und Firewall- sowie DynDNS-Einstellungen auf der Basis weniger Angaben einrichten:

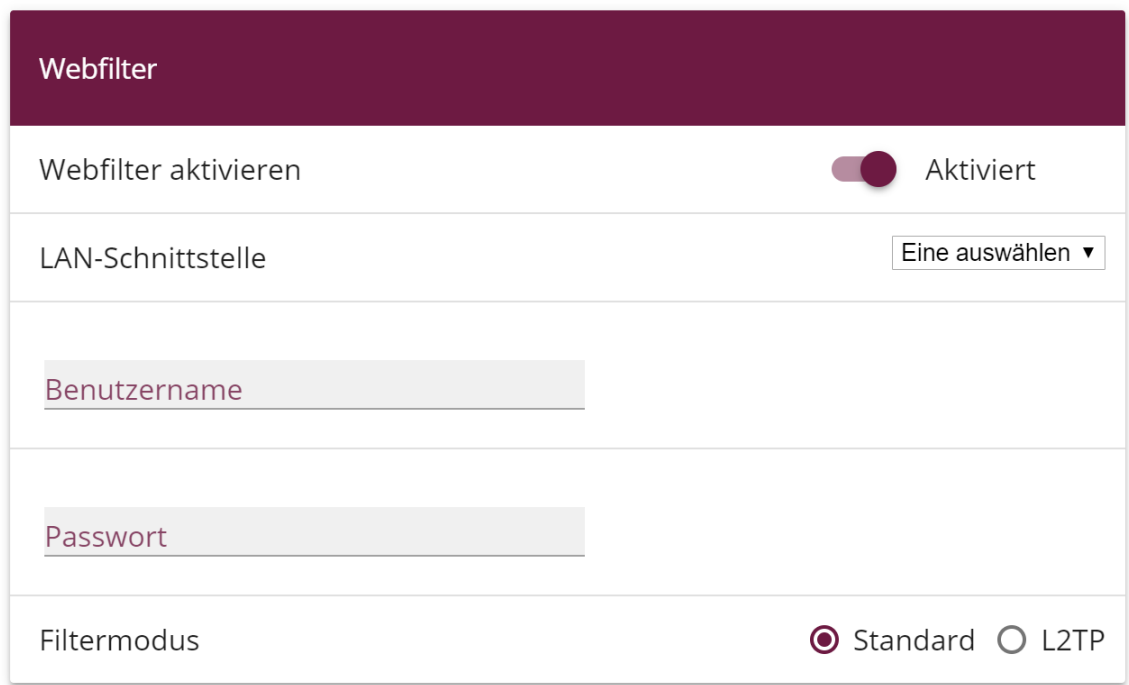

Nach Auswahl der LAN-Schnittstelle werden automatisch alle Clients in diesem Netzwerksegment in die Filterung übernommen, da alle DNS-Anfragen aus diesem Segment an die DNS-Server des Webfilters geleitet werden. Wählen Sie eine Schnittstelle aus, für die noch kein DHCP-Server eingerichtet ist, können Sie den zu filternden Bereich an IP-Adressen selbst eingeben.

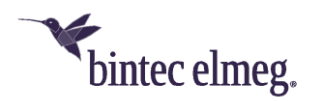

Clients in anderen Netzen sind von der Filterung ausgenommen – ihre DNS-Anfragen werden weiterhin an die Standard-DNS-Server geleitet.

Die Konfiguration der Filterung selbst erfolgt in der Web-Applikation unter [https://webfilter.bintec-elmeg.com.](https://webfilter.bintec-elmeg.com/) Benutzername und Passwort erhalten Sie bei der Registrierung.

Bei der Filterung können Sie zwischen zwei Modi wählen:

- *Standard*: In dieser Betriebsart sendet Ihr Gerät Anfragen über die öffentliche IP-Adresse ihres Routers an den Webfilter. Dieser identifiziert die anzuwendende Filterkonfiguration anhand dieser Adresse.
- *L2TP*: Diese Betriebsart ermöglicht es, den Webfilter auch dann zu betreiben, wenn Ihr Router über keine eigene öffentliche Adresse verfügt, also z. B. wenn Ihr Internetanbieter sogenannte "Carrier Grade NAT" durchführt, bei der sich mehrere Router im Netz des Anbieters eine öffentliche Netzadresse teilen.

#### *Hinweis: Die Filterung über einen L2TP-Tunnel ist aktuell noch nicht möglich, wird aber zukünftig vom Betreiber des Webfilters zur Verfügung gestellt.*

#### <span id="page-3-0"></span>**4.2.2 be.IP 4isdn: Synchronisation zweier Geräte**

Um bis auf bis zu acht ISDN-Ports zugreifen zu können, lassen sich zwei be.IP 4isdn über den Sync-Anschluss und ein entsprechendes Kabel miteinander koppeln. Zur Vorbereitung dieser Kopplung sollten Sie die Synchronisation des ISDN-Takts zwischen den Geräten sicherstellen. Im Menü **Physikalische Schnittstellen > ISDN-Ports > ISDN-Konfiguration** können Sie je ein Gerät für ein Verhalten als Taktgeber (*Standard*) oder Taktnehmer (*Slave*) konfigurieren:

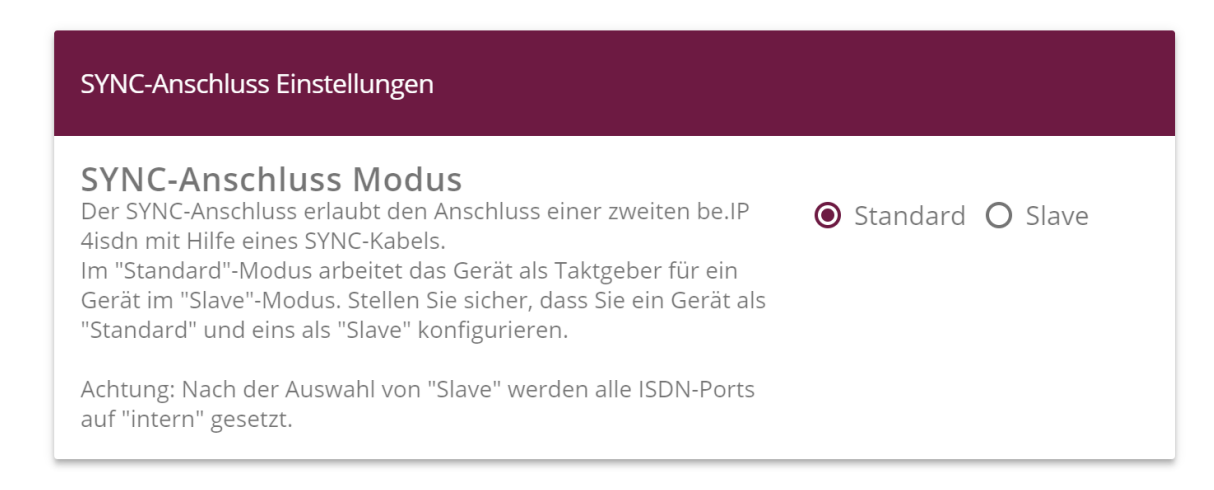

Im Anschluss können Sie Ihre Anwendung konfigurieren. Informationen über die Einsatzmöglichkeiten finden Sie im Handbuch sowie auf [http://www.bintec](http://www.bintec-elmeg.com/produkte/all-ip/beip/beip4isdn)[elmeg.com/produkte/all-ip/beip/beip4isdn](http://www.bintec-elmeg.com/produkte/all-ip/beip/beip4isdn) .

#### <span id="page-3-1"></span>**4.2.3 VoIP-Anbieterprofile**

Bei der Einrichtung Ihrer Telefonanschlüsse im Menü **Assistenten > Telefonie > Anschlüsse** vereinfachen voreingestellte Anbieterprofile nun die Konfiguration. Für

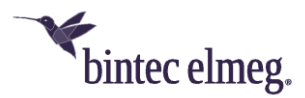

die wichtigsten Anbieter sorgen diese Profile dafür, dass "im Hintergrund" Einstellungen vorgenommen werden – etwa der bevorzugten Codecs -, die ein problemloses Telefonieren ermöglichen. Es stehen Profile sowohl für Einzelrufnummer- als auch für Durchwahlanschlüsse zur Verfügung.

Wenn Sie einen benutzerdefinierten Anbieter anlegen, basieren die Einstellungen auf einem Standardprofil, das Kompatibilität mit unterschiedlichen Gegenstellen bietet. Auch in diesem Fall müssen Sie also nur noch wenige Einstellungen selbst vornehmen.

#### <span id="page-4-0"></span>**4.2.4 "Partial Rerouting"**

Einige Dienstanbieter fordern für eine Anrufweiterschaltung in der Vermittlungsstelle die Funktion des "Partial Rerouting". Durch die Umleitung in der Vermittlungsstelle werden keine Sprachkanäle beim ursprünglich angerufenen Teilnehmer belegt. Partial Rerouting muss vom Anbieter unterstützt bzw. aktiviert werden. Die Konfiguration erfolgt dann in der Telefonanlage des Kunden.

Eine besondere Konfiguration ist für die Aktivierung des Partial Routings nicht erforderlich.

#### <span id="page-4-1"></span>**4.2.5 Erweiterung der Domänenweiterleitung**

Bei der Konfiguration der Domänenweiterleitung im Menü **Lokale Dienste > DNS** können Sie nun für beide Arten der Weiterleitung (an eine Schnittstelle oder an spezifische DNS-Sever) die Quellschnittstelle der DNS-Anfrage als Kriterium für die Weiterleitung verwenden.

Dies ermöglicht es, DNS-Anfragen aus verschiedenen Netzsegmenten auch an verschiedene DNS-Server zu senden. So können Sie z. B. die Anfragen aus einem Gästenetz an einen Webfilter-DNS leiten und unerwünschte Inhalte ausfiltern, während die Anfragen aus dem Firmennetz weiterhin zum firmeneigenen DNS-Server oder zum DNS-Server des Internetanbieters geleitet werden.

### <span id="page-4-2"></span>**4.3 Änderungen**

- **be.IP world edition**: Die Anzahl der Access Points, die maximal über eine WLAN-Controller-Lizenz verwaltet werden können, ist von sechs auf zwölf erhöht worden.
- **L2TP**: Zur Unterstützung des Webfilters ist L2TP als Tunnelprotokoll im Menü **VPN** hinzugefügt worden.
- **IPSec – IKEv2 Rekeying:** Um das aktive Rekeying einer IKEv2 SA konfigurieren zu können, lässt sich im Menü **VPN > IPSec > Phase-1-Profile > Neues IKEv2-Profil erstellen** einstellen, nach Ablauf von wie viel Prozent der Lebensdauer eine Erneuerung der Schlüssel erfolgen muss.

#### <span id="page-4-3"></span>**4.4 Fehlerkorrekturen**

• **DHCP – Mehrere IP-Adressen per MAC-Adresse nicht möglich (#1494):**  Es war nicht möglich im GUI einem Client für dieselbe Mac-Adresse mehrere IP-Adressen statisch zuzuweisen.

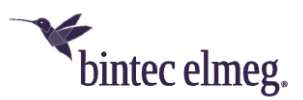

- **GUI – Fehlende Optionen in selbst konfiguriertem Zugang (#1445):** Wenn im Menü **Systemverwaltung > Konfigurationszugriff > Zugriffsprofile** ein Profil angelegt wurde, das den Zugriff auf das Menü **Globale Einstellungen** ermöglicht, so fehlten in diesem Menü die Optionen **Maximales Nachrichtenlevel von Systemprotokolleinträgen** und **Maximale Anzahl der Accounting-Protokolleinträge**.
- **HotSpot – Zu hohe Werte möglich (#807):** Bei der Konfiguration eines HotSpot Servers war es möglich eine sehr hohe Anzahl an Clients für das Feld **Geräte pro Ticket** (bisher **Max. Anzahl Sitzungen pro Benutzer**) anzugeben. Die maximale Anzahl ist jetzt auf *10* reduziert.
- **GUI – VoIP-Konten nicht an WAN-Verbindung koppelbar (#1163 - RTxxx2):** Es war nicht möglich für ein VoIP-Konto an einen bestimmten Standort zu koppeln und ihm so eine spezifische WAN-Verbindung zuzuweisen. Das entsprechende Menü war nicht vorhanden.
- **RXL – IPSec-Verkehr bricht ab (#1573):** Es konnte vorkommen, dass IPSec-Verbindungen nach einer gewissen Laufzeit alle Pakete verwarfen, obwohl die Tunnel weiterhin aufgebaut waren.
- **SIP – Ruf abgebrochen (#1452 – Media Gateway):** Es konnte vorkommen, dass ein geparkter Ruf über eine SRTP-Verbindung bei der Wiederaufnahme von der Vermittlungsstelle abgebrochen wurde.
- **Telefonie Automatische Rufannahme ohne MoH (#1675):** Wenn ein Team eine automatische Rufannahme mit dem Abspielen von Music on Hold konfiguriert hatte, wurde die Musik nicht zuverlässig abgespielt.
- **IPSec- Panic beim Rekeying (#1651):** Unter Umständen kam es vor, dass bei einem gleichzeitig von beiden Seiten angeforderten Rekeying der IKE SA eine Panic auftrat.
- **SIP – Keine Telefonie (#1577):** Nach einem Übertragungsfehler im SIP wurden keine weiteren SIP-Daten mehr übertragen.
- **SIP – Problem bei der Registrierung (#1480, 1514 - PBX):** Einige Dienstanbieter benötigen zur erfolgreichen Registrierung die private IP-Adresse des Clients, um bei einem möglichen Wechsel der Adresse die Registrierung aufrechterhalten zu können. Dies war bisher nicht sichergestellt.

Darüber hinaus konnte es zu Problemen kommen, wenn die IP-Adressen, die in den SIP-REGISTER- und SIP-INVITE-Nachrichten enthalten waren, nicht dieselben waren.

- **System – Schlechte Qualität aufgenommener Nachrichten (#1536):**  Aufgezeichnete Audiodateien (z. B. Nachrichten auf dem Anrufbeantworter) zeigen eine schlechte Aufnahmequalität.
- **SIP – Panic (#1483 – Media Gateway):** Es konnte zu sporadischen Neustarts des Geräts kommen.
- **SIP – Gesprächsabbrüche (#1464 - PBX):** Gespräche kamen nicht zustande, wenn sich SIP-Nachrichten seitens der Dienstanbieters und seitens einer be.IP überlagerten – z. B. wenn ein SIP UPDATE seitens des Geräts auf ein Re-INVITE der Gegenstelle traf.

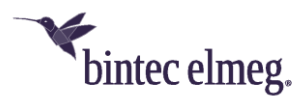

- **GUI – Bridge-Modus nicht unterstützt (#1557):** Für Geräte, die als WLAN Client betrieben werden sollten, war die die Betriebsart der entsprechenden Schnittstelle im Bridge-Modus verfügbar, obwohl diese Kombination nicht unterstützt wird. Die entsprechende Option wird nun nicht mehr angezeigt.
- **UMTS/LTE – Eingehende SMS unterbricht Internetverbindung (#1613):**  Eine auf einer UMTS/LTE-Schnittstelle eingehende SMS führte dazu, dass die Internetverbindung über diese Schnittstelle deaktiviert wurde und nur durch einen Neustart wieder aufgebaut werden konnte.
- **SIP Ruf falsch interpretiert (#1598):** Ein eingehender Ruf an ein am FXS angeschlossenes Modem führte zu einem als Faxton interpretierten Ton. Daraufhin wurde ein Re-INVITE mit T.38 an den Anbieter gesendet, und die Modemverbindung kam nicht zustande.
- **SIP – Rufnummer nicht korrekt übernommen (#1516):** Wenn das FROM-Feld des SIP Header keine "user=phone"-Information enthielt, konnte es vorkommen, dass die Rufnummer im INVITE nicht korrekt entnommen wurde. Um dies zu umgehen, wird ein User Name, der mit einem "+" beginnt, nun als Rufnummer interpretiert.